# *SNÍMAČ T0110*

**Programovatelný snímač teploty s výstupem 4-20 mA** 

**Návod k použití** 

# **Návod na použití snímače T0110**

Snímač je určen pro měření okolní teploty. Měřicí senzor teploty je neodnímatelnou součástí přístroje. Naměřené hodnoty jsou zobrazovány na LCD displeji. Displej může být v případě potřeby zcela vypnut. Do obvodu se snímač zapojuje pomocí proudové smyčky (dvouvodičové připojení).

Veškerá nastavování snímače se provádějí pomocí osobního počítače připojeného komunikačním kabelem SP003 (není součástí dodávky). Program *Tsensor* k nastavení snímače je zdarma k dispozici na internetové adrese www.cometsystem.cz. Jeho prostřednictvím lze nastavit rozsah teploty přiřazený proudovému výstupu.

#### **Nastavení snímače před uvedením do provozu**

Nebylo-li objednávkou stanoveno jinak, je snímač z výroby nastaven na následující parametry: **veličina na výstupu I1:** teplota, rozsah 4 – 20 mA odpovídá -30 až +80 °C **displej:** zapnut

Změnu tohoto nastavení lze provést pomocí osobního počítače postupem uvedeným na konci tohoto dokumentu.

#### **Instalace snímače**

Snímač je určen pro montáž na zeď. Ze spodní strany je opatřen dvojicí děr k přišroubování. Připojovací svorkovnice je přístupná po odšroubování čtyř šroubů v rozích krabičky a sejmutí krytu. Přívodní kabel provlečeme průchodkou ve stěně krabičky. Na svorky připojíme přívodní vodiče s patřičnou polaritou dle níže uvedeného zapojení svorek (svorky se rozevírají vložením šroubováku do její horní části a tlakem na pružný kontakt). Kabelovou průchodku dotáhneme a přišroubujeme kryt snímače (zkontrolujeme neporušenost těsnění). Montážní poloha snímače stonek směřuje směrem dolů - viz obrázek.

Pro připojovací vedení se doporučuje použít stíněný měděný kabel (např. SYKFY), průměr vnější izolace v rozmezí 3,5 až 8 mm, max. délka vedení 1200 m a musí být veden ve vnitřních prostorách (snímač nemá ochrany pro používání ve vnějším prostředí). Vedení se nesmí vést paralelně se silovými rozvody. Bezpečná vzdálenost může být až 0,5 m (podle charakteru rušení), jinak hrozí možnost indukce nežádoucích rušivých signálů do vedení a tím i ovlivnění výsledku měření a jeho stability.

V aplikaci, kde není proudění vzduchu, může dojít k mírnému zhoršení přesnosti měření (řádově v desetinách °C) působením nežádoucího tepla, které vniká v elektronice snímače vlivem vlastního ztrátového výkonu. Mechanická konstrukce snímače a použití pracovní polohy tento jev minimalizuje, avšak v kritických aplikacích doporučujeme použít optimální hodnotu zatěžovacího rezistoru Rz *(viz níže, oblast grafu 2)*, čímž výkonovou ztrátu snížíme na minimum (pokud Uss a Rz jsou dané, lze to např. provést vložením vhodného sériového rezistoru do smyčky na straně vyhodnocovacího zařízení).

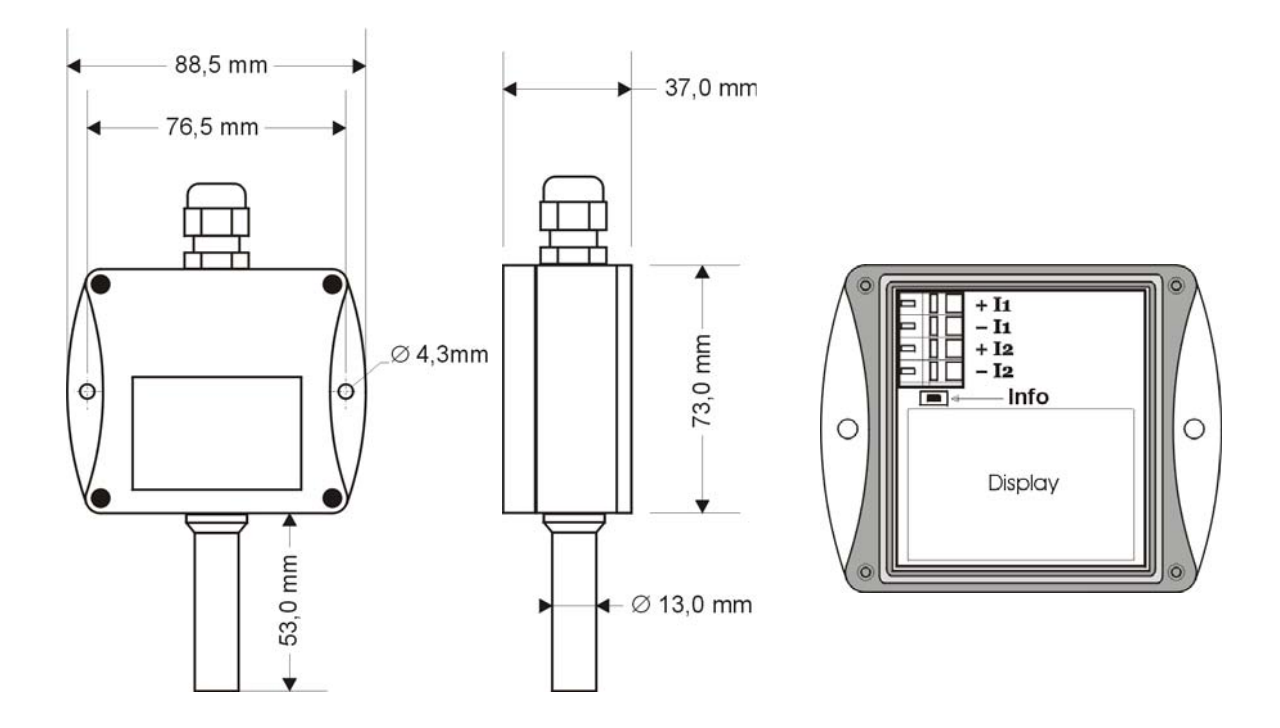

# **Typické aplikační zapojení**

Volba minimálního napětí zdroje Uss pro správnou funkci: Uss min> Uo min+Imax\*Rz,

kde: Uo min= 9 V Imax... cca 20 mA Rz... snímací odpor (bočník)

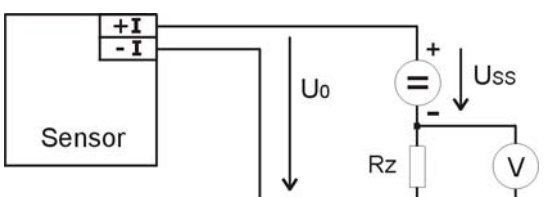

## **Volba optimálního napájecího napětí a zatěžovacího odporu proudové smyčky.**

- *oblast 1*... snímač nepracuje korektně
- *oblast 2*... optimální Uss a Rz
- *oblast 3*... snímač pracuje, může se projevit nežádoucí ohřev

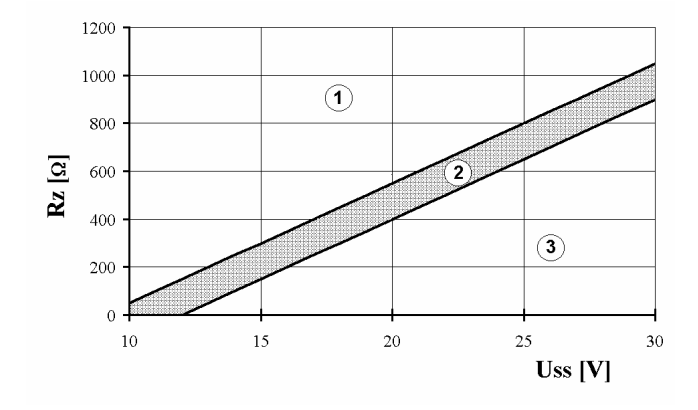

## **Info režim displeje**

Některá nastavení nainstalovaného snímače lze ověřit i bez použití počítače. Podmínkou je připojené napájení na proudovou smyčku I1.

Odšroubujeme kryt snímače a stiskneme krátce pomocí nástroje (např. šroubováku) tlačítko mezi displejem a připojovacími svorkami.

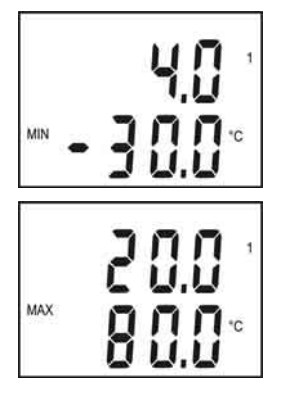

Zobrazí se rozsah a typ veličiny pro 1. kanál (proudová smyčka I1 = symbol na displeji "1"). Typ veličiny, přiřazené 1. kanálu, je indikován zobrazenou jednotkou (zde °C = teplota). Na horním řádku se objeví hodnota proudu, které je přiřazena hodnota měřené veličiny (dolní řádek).

Po dalším stisku tlačítka se objeví hodnoty pro horní bod přiřazení (stejný kanál, stejná veličina) podle stejných pravidel, jako v předešlém bodě. Zde 20 mA odpovídá 80 °C.

Dalším stiskem tlačítka info režim končí a displej se vrátí zpět na zobrazení měřených veličin.

**Upozornění:** během info režimu snímač neměří ani negeneruje analogový výstup. Pokud zůstane snímač v info režimu déle než 15 s, automaticky se vrátí do měřícího cyklu.

## **Technické parametry přístroje:**

```
Parametry měření: 
  Teplota okolí (interní odporový snímač Pt1000/3850ppm): 
               Rozsah měření: -30 až +80 °C 
               Rozlišení displeje: 0,1 °C 
              Přesnost: \pm 0,4 °C
Doba odezvy (proudění vzduchu cca 1 m/s): teplota: t90 < 6 min (teplotní skok 20 °C) 
Doporučený interval kalibrace: 2 roky 
Interval měření a obnovování měřených hodnot na LCD displeji: 0,5 s 
Komunikace s počítačem: přes USB port pomocí USB komunikačního kabelu SP003 
Napájení: 9 až 30 V ss, max. zvlnění 0,5 % 
Krytí: IP65 
Proudový výstup v případě chyby: <3,8 mA nebo >24 mA 
Provozní podmínky: 
 Rozsah provozní teploty přístroje: -30 až +70 °C, s vypnutým displejem až +80 °C
  Rozsah provozní vlhkosti přístroje: 0 až 100 %RV 
  Stanovení vnějších charakteristik dle ČSN EN33-2000-3: prostředí normální dle přílohy 
    NM s těmito upřesněními: AE1, AN1, BE1 
  Pracovní poloha: stonkem dolů
 Elektromagnetická kompatibilita: vyhovuje ČSN EN 61326-1 
 Zakázané manipulace: nesmí se montovat do míst s nebezpečím výbuchu a s chemicky 
    agresivním prostředím 
Skladovací podmínky: teplota -30 až +80 °C, vlhkost 0 až 100 %RV bez kondenzace 
Rozměry: hlavice elektroniky 89 x 73 x 37 mm, délka stonku 53 mm 
Hmotnost: cca 150 g 
Materiál skříňky: ABS 
Vyřazení z provozu: snímač odpojíme a zajistíme jeho likvidaci podle platné legislativy pro 
                   zacházení s elektroodpady.
```
## **Postup při změně nastavení snímače:**

- nastavení snímače se provádí pomocí zakoupeného komunikačního kabelu SP003, který se připojuje na USB port osobního počítače.
- v počítači je nutno mít nainstalován ovladač pro USB komunikační kabel a konfigurační program Tsensor
- připojíme kabel SP003 k USB zásuvce počítače. Nainstalovaný ovladač kabel detekuje a vytvoří v počítači virtuální COM port
- spustíme program Tsensor, přepneme jej na českou verzi (volba Language: česky) a nastavíme správný komunikační port (viz předchozí bod)
- odšroubujeme 4 šrouby krytu snímače a sejmeme jej. Pokud se jedná o snímač už instalovaný do měřicího systému, odpojíme připojovací vodiče od svorek
- Ke konektoru snímače připojíme komunikační kabel. Displej se musí rozsvítit, nebo (byl-li předtím programově vypnut) musí v okamžiku připojení alespoň rozsvítit na 1 s všechny znaky
- klepneme na tlačítko "Připojit" a provedeme nové nastavení snímače. Rozsah snímače lze pro teplotu okolí nastavit v rozmezí –200 až +600 °C. Oba krajní body, jimiž je definován rozsah (tj. hodnoty přiřazené 4 a 20 mA) musí být od sebe vzdáleny minimálně 30 °C
- nové nastavení zapíšeme do snímače klepnutím na tlačítko Uložit. Klepnutím na tlačítko Odpojit ponecháme snímač beze změn v původním nastavení
- odpojíme kabel od snímače a podle potřeby snímač opět zakrytujeme

# **Technická podpora a servis přístroje**

Technickou podporu a servis zajišťuje distributor tohoto přístroje. Kontakt na něj je uveden v záručním listu, dodaném s přístrojem.